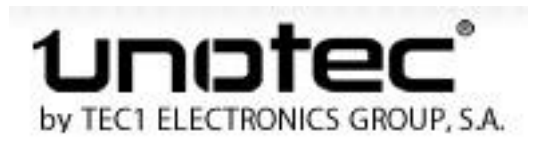

## **SmartPhones UNOTEC – Alpha 2 – Jaxx – Exia Configuración conexión de datos**

En este documento encontrarán las configuraciones de los APN de las distintas compañías de telefonía móvil (Movistar, Vodafone, Orange, Simyo, Jazztel, Amena, Yoigo, etc) para poder usar la conexión de datos en nuestro SmartPhone.

Un **APN** (Access Point Name) es el nombre de un punto de acceso que hay que configurar para que nuestro dispositivo **se pueda conectar a Internet** usando las redes de nuestra operadora y también para poder recibir y enviar mensajes multimedia.

La configuración de los APN es fácil. Para ello tenemos que ir a **Ajustes -> Más -> Redes móviles -> APN**. Una vez allí pulsamos el botón Menú y seleccionamos **APN Nuevo**.

Ya tan sólo tenemos que **editar la configuración del punto de acceso** que corresponda a nuestro operador móvil y guardarla pulsando otra vez el botón Menú y seleccionando Guardar. Los datos para rellenar los vemos a continuación:

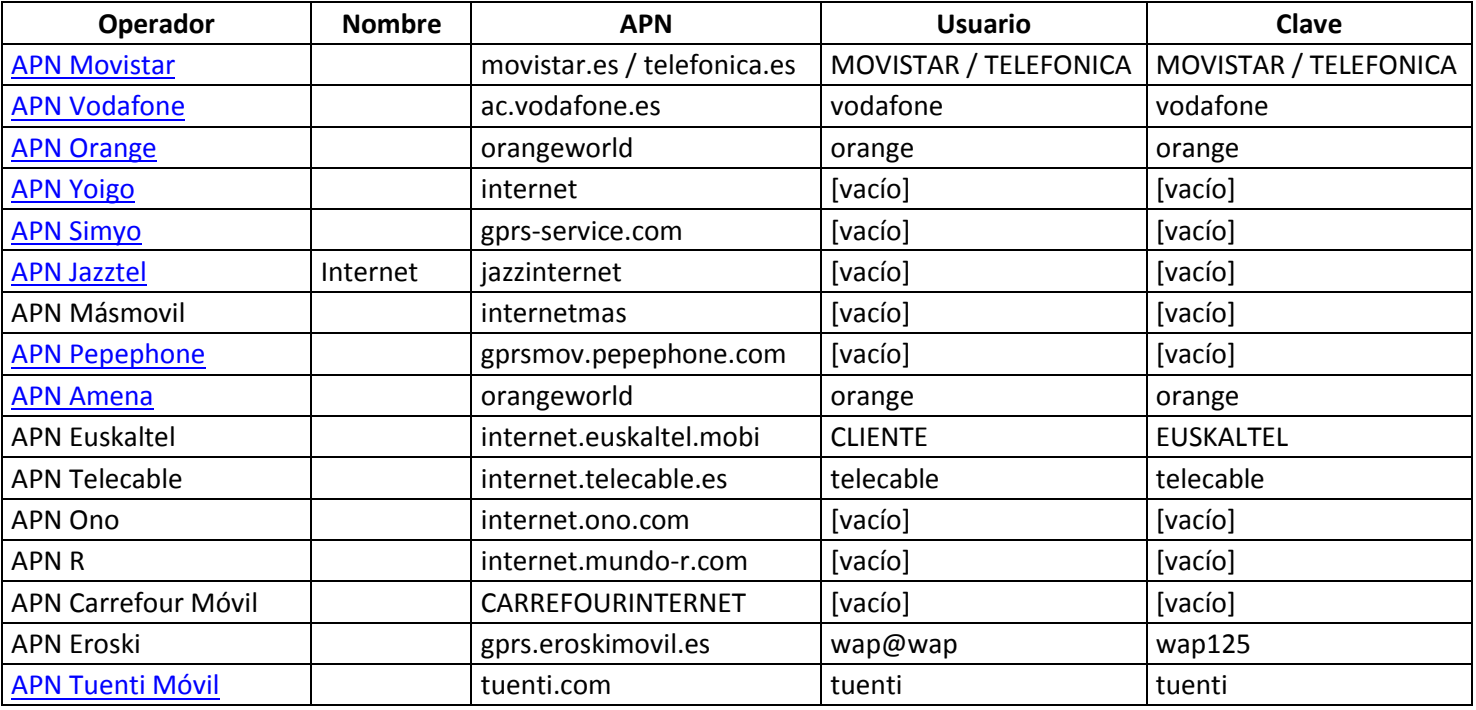

**Importante:** Es posible que los datos indicados para las distintas compañías puedan variar. Confirmen con ellas dichos datos si no les funcionase la conexión de datos con los indicados anteriormente.

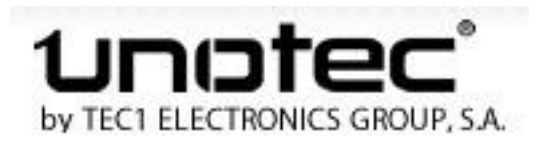